**УТВЕРЖДАЮ** СОГЛАСОВАНО Директор РУП «БелГ Первый заместитель генерального директораглавный инженер ОАО «МНИПИ» 17 **GHFA** Н.А.Жагора А.А.Володкевич Č, 2014  $Q_{\mathcal{S}}$ 2014  $\rightarrow$ 

Система обеспечения единства измерений Республики Беларусь

## ОСЦИЛЛОГРАФ ЦИФРОВОЙ С8-53 (С8-53/1)

Методика поверки УШЯИ.411161.058 МП MPB MII. 2433-2014 Литера О

## Разработчик ОАО «МНИПИ»

Главный конструктор разработки

space

 $O &$ 

 $\kappa$  /  $\kappa$  $08$ 

 $\kappa$ <sup>1</sup> »

Ю.Д.Шутов 2014

Исполнитель

Н.Е.Шевцова 2014

Нормоконтролер

 $C$  di - $QQ_p - QQ$ 

С.К.Лашкова

2014

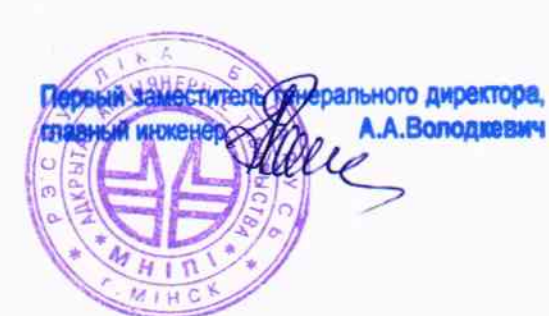

20+042 year 12 09 2014

РЕСПУБЛИКА БЕЛАРУСЬ

# ОАО «МНИПИ»

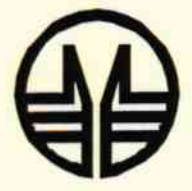

# Осциллограф цифровой С8-53 (С8-53/1)

## Методика поверки

1. p. 65049-16

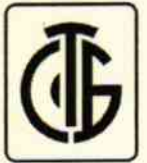

EAC

Настоящая методика распространяется на осциллограф цифровой С8-53 (С8-53/1) (далее - осциллограф) ТУ ВҮ 100039847.132-2014 и устанавливает методику его поверки.

Осциллограф предназначен для исследования, регистрации и измерения параметров периодических электрических сигналов в полосе частот от 0 до 100 МГц.

В осциллографе С8-53 применяется монохромный жидкокристаллический экран (ЖКЭ), в осциллографе С8-53/1 - цветной ТFT ЖКЭ.

Периодичность поверки - 12 месяцев.

#### 1 Нормативные ссылки

1.1 В настоящей методике использованы ссылки на следующие технические нормативные правовые акты (ТНПА):

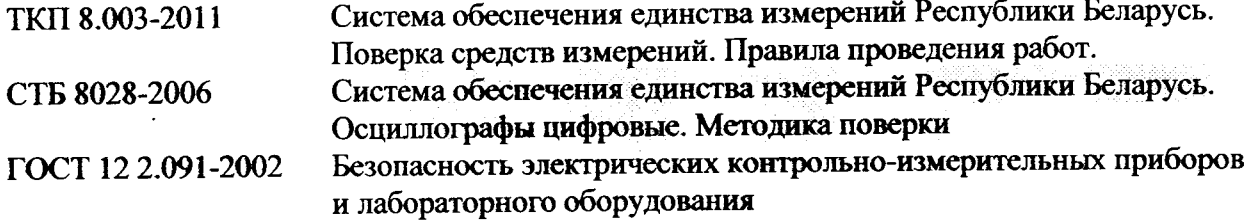

## 2 Операции и средства поверки

2.1 При проведении поверки должны быть выполнены операции и применены средства поверки, указанные в таблице 1.  $\tau$ 

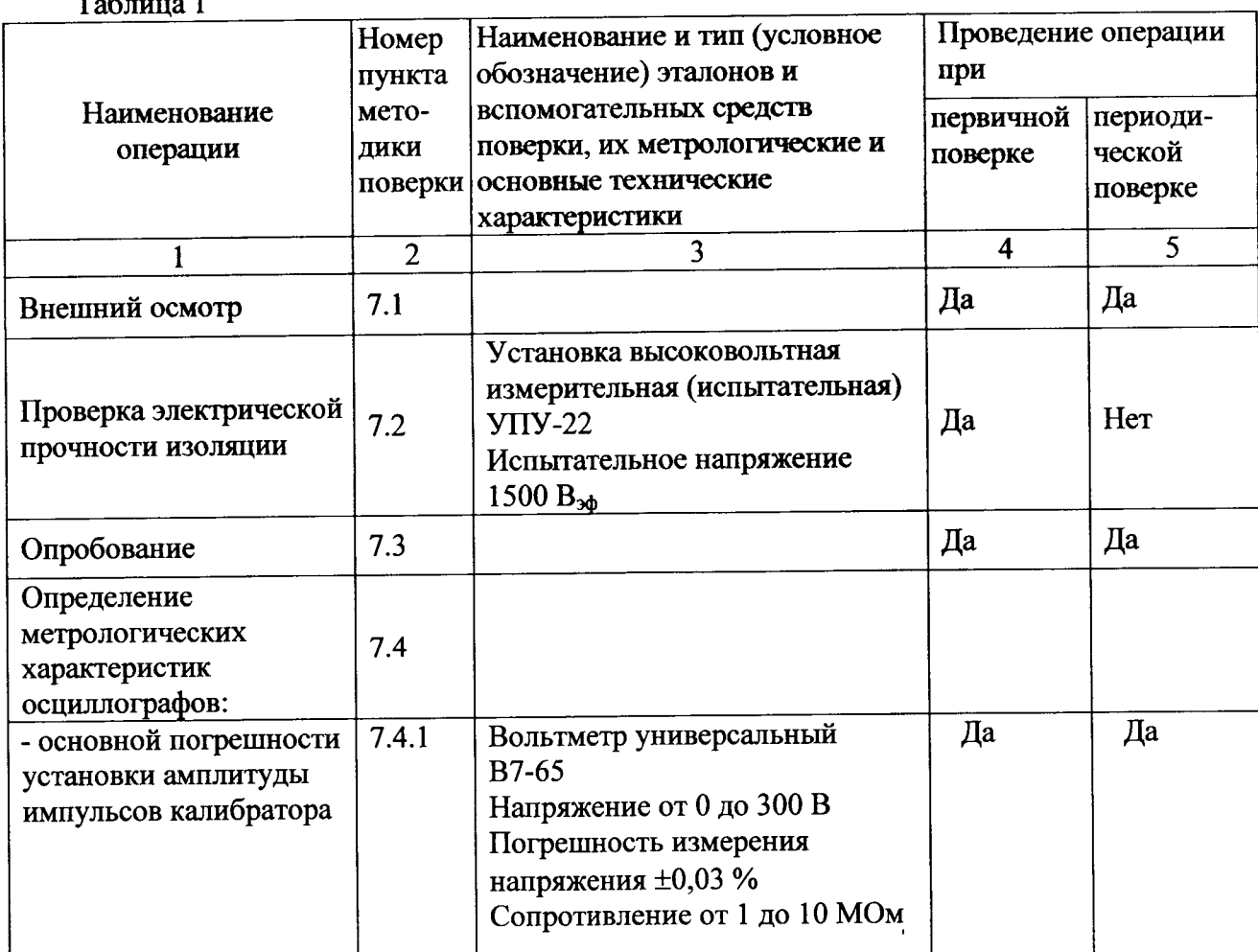

Окончание таблицы 1

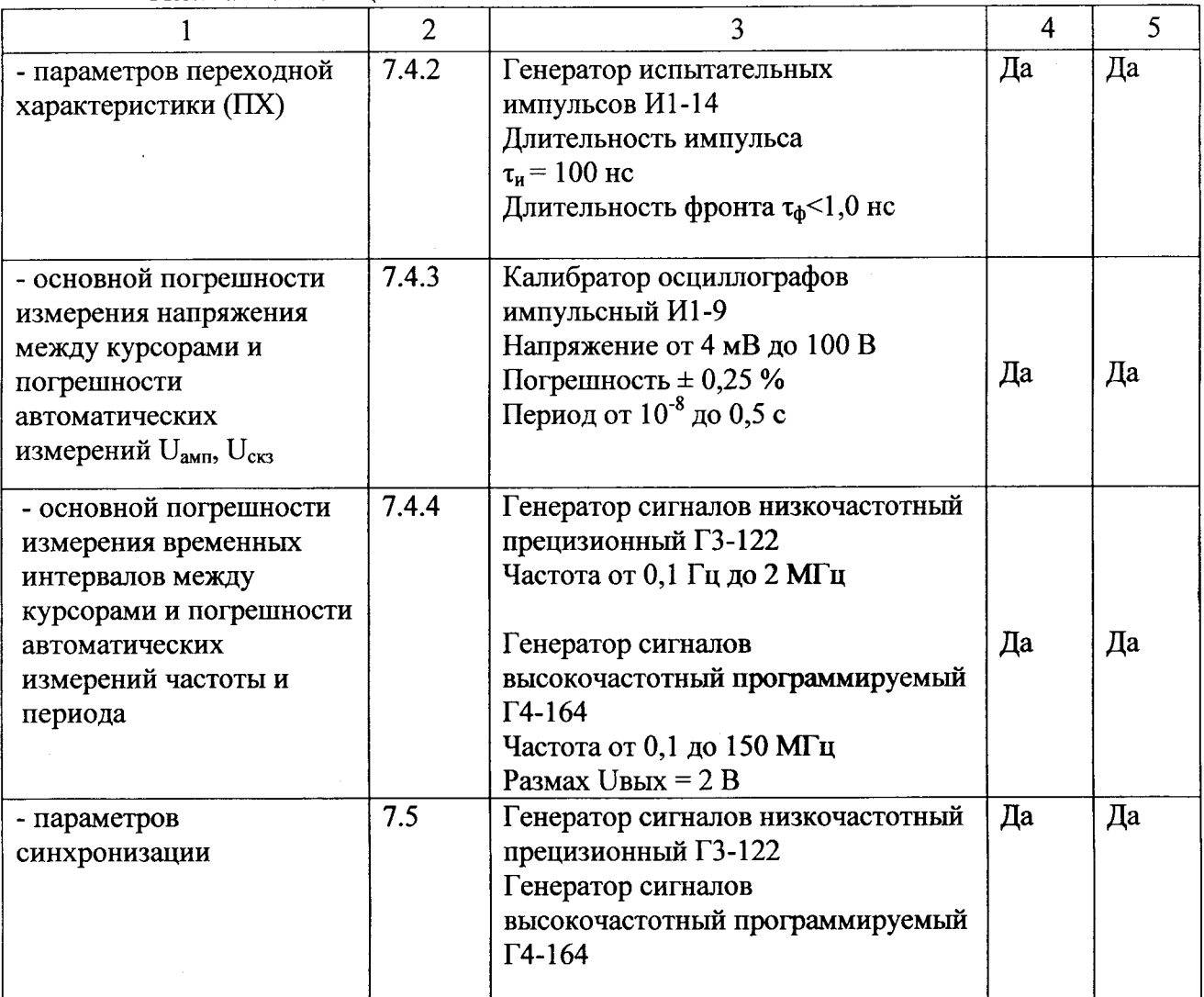

#### Примечания

1 При проведении поверки разрешается применять другие средства измерений, обеспечивающие измерение соответствующих параметров с требуемой точностью.

2 Средства измерения, используемые для поверки, должны быть поверены в органах метрологической службы, аккредитованных в данном виде деятельности.

## ОСЦИЛЛОГРАФ ЦИФРОВОЙ С8-53 (С8-53/1) Методика поверки УШЯИ.411161.058 МП MPG MII.2433-2014  $1.065049.16$

 $\bar{t}$ 

 $\overline{\mathcal{L}}$ 

## Содержание

 $\sqrt{1-\frac{1}{2}}$  .

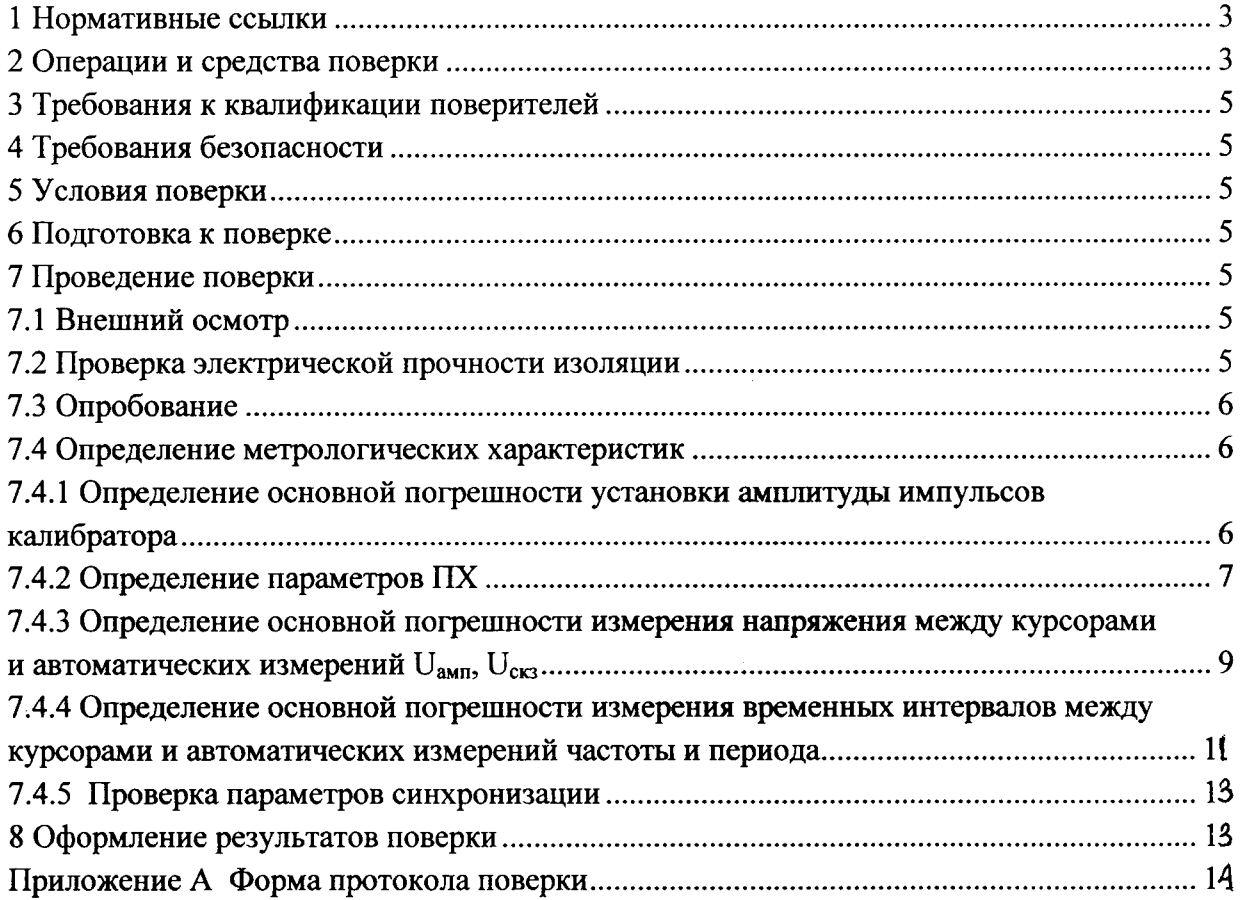

 $\sim 10^7$ 

#### 3 Требования к квалификации поверителей

3.1 К проведению поверки осциллографа допускаются лица, имеющие опыт работы с осциллографами, изучившие руководство по эксплуатации и методику поверки.

3.2 Поверку проводят лица, аттестованные в качестве поверителей в порядке, установленном Госстандартом.

#### 4 Требования безопасности

При проведении поверки должны быть соблюдены требования безопасности,  $4.1$ охране работе труда при по установленные «Межотраслевыми правилами электроустановках».

#### 5 Условия поверки

5.1 При проведении поверки должны соблюдаться следующие условия:

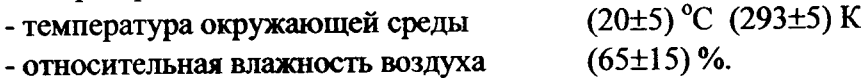

#### 6 Подготовка к поверке

6.1 Перед проведением операций поверки необходимо:

- проверить отсутствие механических повреждений на корпусе осциллографа;

- проверить наличие и прочность крепления органов присоединения осциллографа (разъемов входных сигналов, питания и USB);

- проверить наличие комплекта запасных частей и принадлежностей (ЗИП), руководства по эксплуатации, методики поверки;

- проверить чистоту гнезд, разъемов, клемм;

- проверить отсутствие отсоединившихся или слабо закрепленных элементов внутри осциллографа.

6.2 Эталонные средства поверки выдержать в условиях, оговоренных для проведения поверки, и прогреть в соответствии с их эксплуатационной документацией.

6.3 Осциллограф обеспечивает работоспособность через 1 мин после включения, а метрологические характеристики - через 15 мин.

#### 7 Проведение поверки

#### 7.1 Внешний осмотр

7.1.1 При внешнем осмотре должно быть установлено соответствие осциллографа требованиям 6.1 настоящей методики.

Осциллограф, имеющий дефекты, препятствующие его правильной и безопасной эксплуатации, бракуется и к дальнейшей поверке не допускается.

#### 7.2 Проверка электрической прочности изоляции

7.2.1 Проверку электрической прочности изоляции проводить в нормальных условиях применения с помощью установки УПУ-22 в соответствии с ГОСТ 12.2.091 При испытательном напряжении 1500 Взд.

Электрическая изоляция должна выдерживать действие испытательного напряжения в течение 1 мин.

В качестве опорной точки, относительно которой воздействуют испытательным напряжением, используют:

- зажим защитного заземления;

- любую доступную токопроводящую часть (соединяют вместе);

- любую доступную изолированную часть кожуха;

- доступные части органов управления.

7.2.2 Во время проверки прочности изоляции не должно произойти возникновения разрядов или поверхностных пробоев, сопровождающихся резким возрастанием тока в испытываемой цепи.

Появление «коронного» разряда и подобных эффектов или шум не являются признаком дефектности изоляции.

7.2.3 Если во время проверки прочности изоляции произойдет возникновение разрядов или поверхностных пробоев, осциллограф бракуется и направляется в ремонт.

#### 7.3 Опробование

7.3.1 Пля опробования осциллографа подключите кабель питания к разъему «СЕТЬ ~ 230 V 50 Hz» на задней панели, установите выключатель «СЕТЬ» на задней панели в положение « I ». Светодиод «ВКЛ/ОТКЛ» на передней панели должен загореться красным светом.

Нажмите кнопку «ПИТАНИЕ» на передней панели осциллографа, светодиод «ВКЛ/ОТКЛ» должен загореться зеленым светом.

На экране должна появиться сетка с окантовкой и информационные зоны в соответствии с выбранными режимами работы и отображения при предыдущем включении.

Если зона меню на экране осциллографа отсутствует, нажмите кнопку «МЕНЮ» и убедитесь, что при дальнейших нажатиях этой кнопки выполняются переключения меню.

7.3.2 Лля компенсации делителя 1:10 необходимо проделать следующие операции:

- полключить делитель 1:10 к входу канала «1» («2»);

- подключить вход делителя 1:10 к выходу калибратора «КАЛИБРАТОР 4 V 1 kHz»;

- регулировкой подстроечного конденсатора, расположенного в корпусе делителя 1:10, обеспечить равномерность вершины на изображении импульсного сигнала калибратора на ЖКЭ.

7.3.3 Перед проверкой метрологических характеристик необходимо провести калибровку осциллографа.

7.3.4 В случае обнаружения неисправностей осциллограф бракуется и к дальнейшей поверке не допускается.

#### 7.4 Определение метрологических характеристик

### 7.4.1 Определение основной погрешности установки амплитуды импульсов калибратора

7.4.1.1 Определение основной погрешности установки амплитуды импульсов калибратора проводят по следующей методике

В меню «СЕРВИС» кнопкой выбрать позицию «КАЛИБРАТОР». В открывшемся меню выбрать «Калибратор > Пост».

К выходу калибратора «КАЛИБРАТОР 4V 1 kHz», расположенному на передней панели осциллографа, подключить вольтметр В7-65 и измерить напряжение.

Погрешность установки амплитуды импульсов калибратора  $\delta_{\kappa}$  в процентах определяется по формуле

$$
\delta_{\kappa} = \frac{U_{\kappa} - U}{U} \cdot 100\% \qquad , \tag{1}
$$

где  $U_{\kappa}$  — значение напряжения, измеренное вольтметром В7-65, В;

 $U$  — значение постоянного напряжения калибратора, равное 4 В.

Результаты поверки считают удовлетворительными, если основная погрешность установки амплитуды импульсов калибратора не превышает ±0,6 %.

#### 7.4.2 Определение параметров ПХ

7.4.2.1 Определение параметров ПХ проводят в положениях 5 мВ; 20 мВ; 0,1 В; 2 В переключателей ВОЛЬТ/ДЕЛ для обоих каналов; в положении 0,1 В измеряют, кроме того, параметры ПХ с делителем 1:10. Измерения проводят для импульсов положительной и отрицательной полярностей.

На вход канала 1 (2) подать импульс от генератора И1-14 (период повторения 100 мкс, длительность импульса 100 нс). Коэффициент развертки осциллографа установить равным 2 нс/лел.

Нажать кнопку «СИНХР». В открывшемся меню установить:

- режим  $-$  «Авто»;

- источник - «Канал 1» («Канал 2»);

- полярность - «Фронт» (для положительной полярности) или «Срез» (для отрицательной полярности);

-  $BXO\mathcal{A} - \langle \langle \Phi B\Psi \rangle \rangle$ .

Нажать кнопку «КАНАЛ 1» («КАНАЛ 2»). В открывшемся меню установить:

- вход - «Вкл»;

- связь - «Перем» («Пост»);

- фильтр - «Откл»;

- инверсия - «Откл»;

- множитель  $-\ll1$ ».

Длительным нажатием кнопки «МЕНЮ» отключить отображение меню на ЖКЭ.

Ручкой УРОВЕНЬ добиться устойчивого изображения сигнала на экране осциллографа.

Ручкой ПЛАВНО генератора установить амплитуду сигнала равной 8 дел экрана, а ручкой « » осциллографа установить изображение сигнала удобным для наблюдения.

Кнопкой ПУСК/СТОП остановить воспроизведение изображения сигнала. Фронт импульса ручкой « - » установить на второе деление горизонтальной шкалы экрана.

Кнопкой «КУРСОРЫ» выбрать курсорные измерения. Установить горизонтальные курсоры на нижний и верхний участки сигнала, включить в меню «100 %», затем нижний курсор перевести в положение «90 %», а верхний - в положение «80 %».

Включить вертикальные курсоры и совместить их с точками пересечения сигнала с горизонтальными курсорами, считывать с экрана значение «dT» (время нарастания ПХ).

Таким же образом при помощи курсоров измерять остальные параметры ПХ (смотри рисунок 1).

Измеренные параметры не должны превышать значений, указанных в таблице 2.

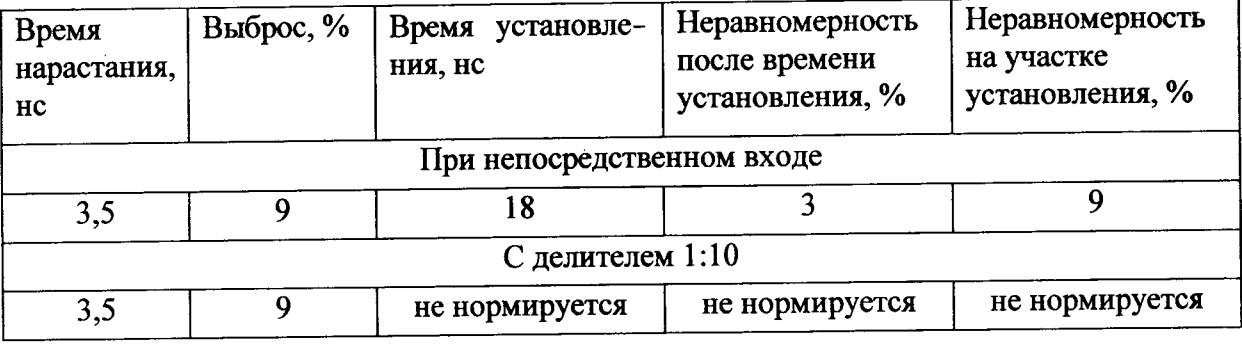

Таблица 2

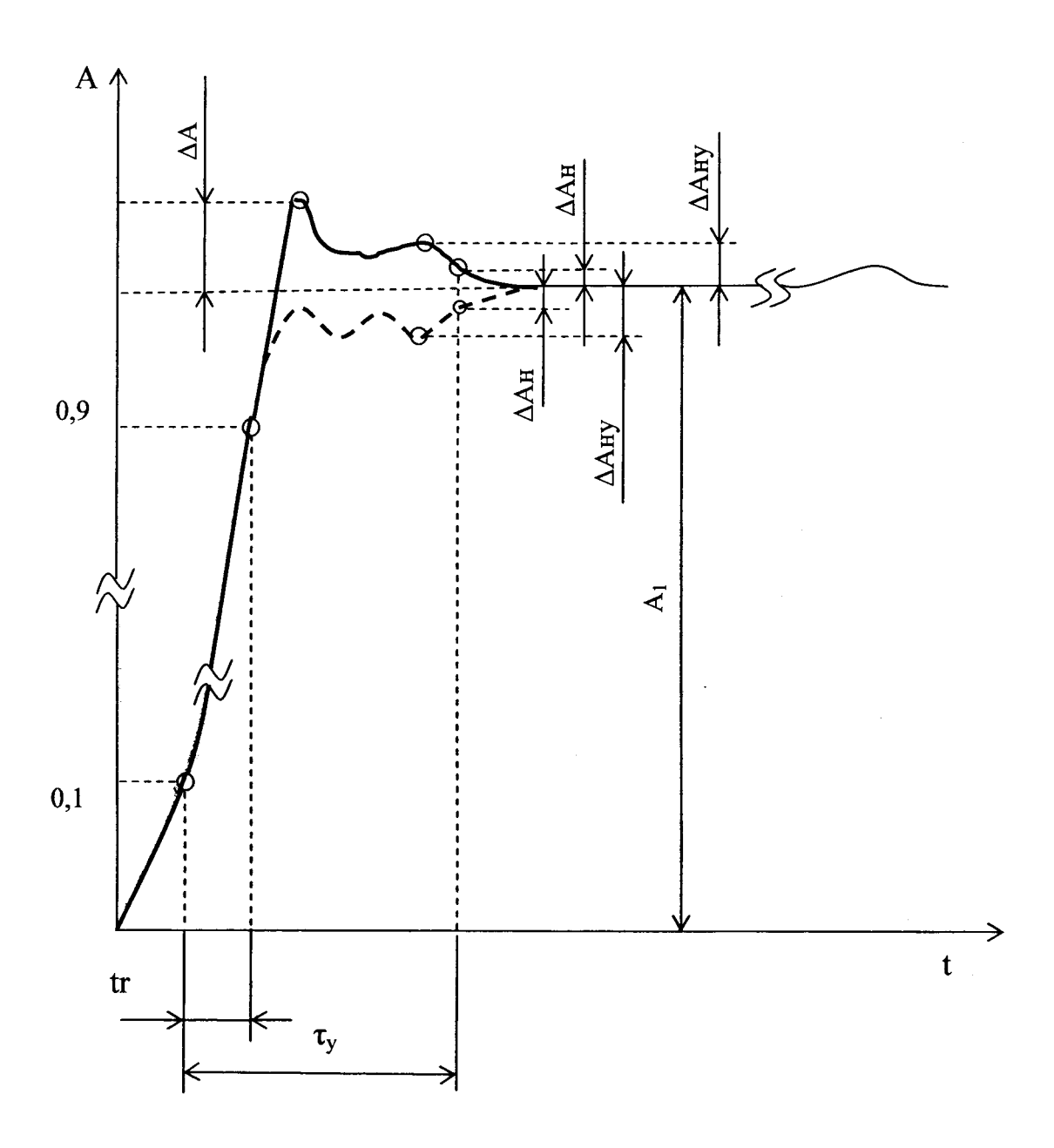

- время нарастания;  $t_{\rm r}$
- время установления;  $t_y$
- $\Delta A$ - выброс;
- установившееся (амплитудное) значение ПХ;  $A<sub>1</sub>$
- неравномерность  $\Delta A_H$
- ΔA<sub>Hy</sub> неравномерность на участке установления

Рисунок 1 - Изображение сигнала на ЖКЭ при проверке времени нарастания, выброса, времени установления, неравномерности ПХ, неравномерности на участке установления

### 7.4.3 Определение основной погрешности измерения напряжения между курсорами и автоматических измерений  $U_{\text{ann}}$ ,  $U_{\text{c}}$

7.4.3.1 Определение основной погрешности измерения напряжения между курсорами проводить по следующей методике.

Нажать кнопку «СИНХР». В открывшемся меню установить:

-  $\text{DekMM} - \langle \text{ABTO} \rangle$ ;

- источник - «Канал 1»;

- полярность - «Фронт»;

-  $BXO\mathcal{A} - \langle\langle\Phi H\Psi\rangle\rangle$ .

Нажать кнопку «ДИСПЛЕЙ». Выбрать позицию «УСРЕДНЕНИЕ». В открывшемся меню выбрать «Количество» и ручкой «УСТАНОВКА» установить количество усреднений 16.

На вход канала 1 осциллографа подать калиброванный по амплитуде импульсный сигнал от калибратора И1-9. Коэффициент отклонения осциллографа и напряжение сигнала калибратора устанавливать в соответствии с таблицей 3. На диапазонах 2, 5, 10, 20 мВ/дел сигнал подается через фильтр из комплекта осциллографа.

Ручкой ВРЕМЯ/ДЕЛ установить удобный для наблюдения масштаб по горизонтали. Ручкой УРОВЕНЬ добиться устойчивого изображения сигнала. Ручкой « » канала 1 установить изображение сигнала в центре ЖКЭ.

Нажать кнопку «КУРСОРЫ». В открывшемся меню установить:

- показывать - «Да»;

- слежение  $T_1$ ,  $U_1 - \kappa$ **OTKII**»;

- слежение  $T_2$ ,  $U_2$  - «Откл»;

- 1/dT- «Откл».

При помощи кнопки «УСТАНОВИТЬ» войти в символьное меню, выбрать курсорные но каналу 1 выбрать горизонтальный курсор и ручкой измерения «УСТАНОВКА» установить его на основание сигнала. Затем выбрать горизонтальный курсор

и установить его на вершину установившегося значения сигнала.

Результат «dU» считывать в верхней информационной строке ЖКЭ.

Повторять измерения в каждой точке, указанной в таблице 3, по описанной методике.

Аналогичные измерения проводить для канала 2.

К входу канала 1 подключить делитель 1:10 из комплекта осциллографа.

Коэффициент отклонения канала 1 осциллографа установить в положение 100 мВ/дел. Амплитуду сигнала от калибратора И1-9 установить 8 В. Установить курсоры на изображение сигнала, совмещая один из курсоров с изображением основания сигнала, а другой - с изображением вершины сигнала. Результат измерения «dU» считывать с ЖКЭ.

После завершения измерений нажать кнопку **XX** и выйти из символьного меню.

Определение основной погрешности автоматических измерений U<sub>amn</sub>, U<sub>cкз</sub> 7.4.3.2 проводить по следующей методике.

Нажать кнопку «СИНХР». В открывшемся меню установить:

- режим  $-$  «Авто»;

- источник - «Канал 1»;

- полярность - «Фронт»;

- вход - «ФНЧ».

Нажать кнопку «ДИСПЛЕЙ». Выбрать позицию «УСРЕДНЕНИЕ». В открывшемся меню выбрать «Количество» и ручкой «УСТАНОВКА» установить количество усреднений 16.

На вход канала 1 осциллографа подать калиброванный по амплитуде импульсный сигнал от калибратора И1-9. Коэффициент отклонения осциллографа и напряжение сигнала калибратора устанавливать в соответствии с таблицей 3. На диапазонах 2, 5, 10, 20 мВ/дел сигнал подается через фильтр из комплекта осциллографа.

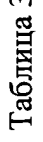

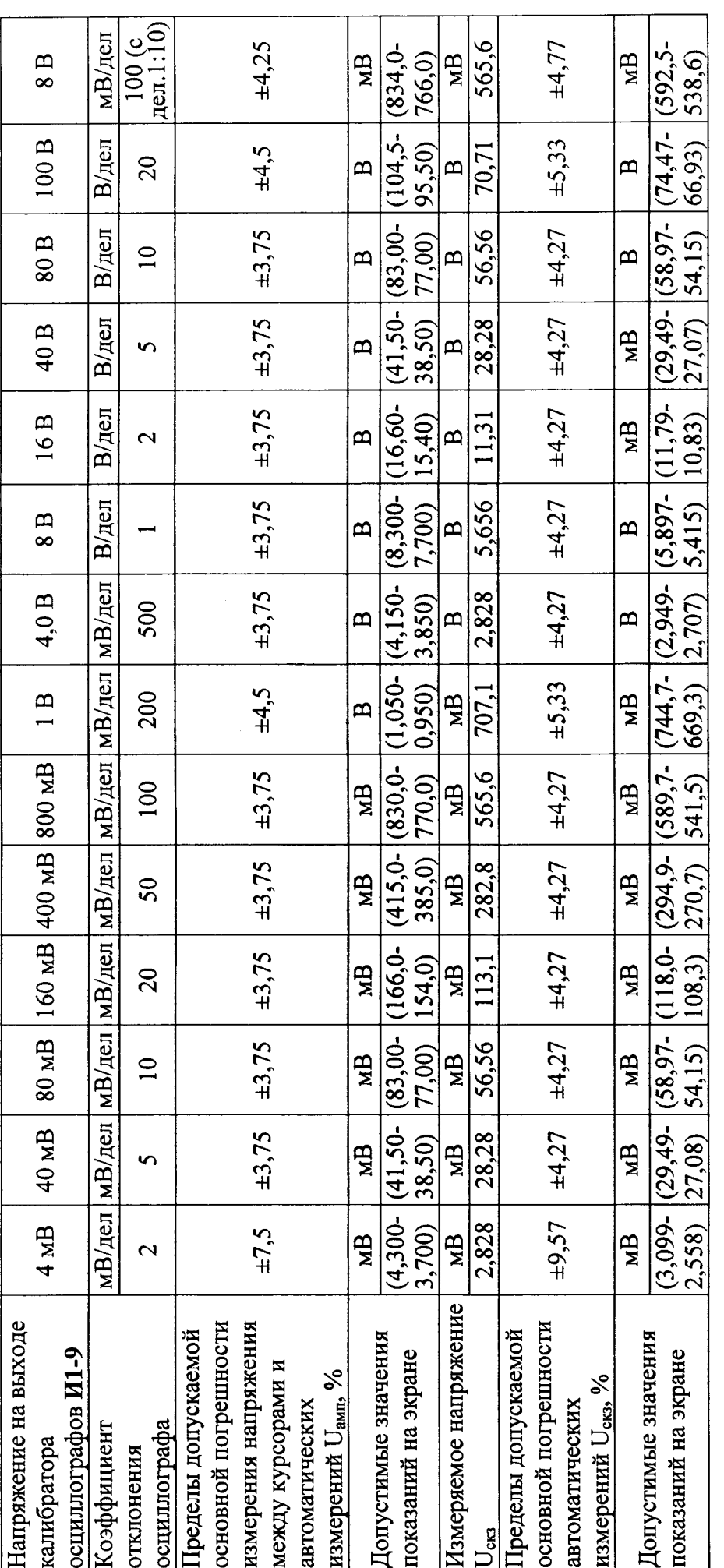

 $\overline{\phantom{a}}$ 

Ручкой ВРЕМЯ/ДЕЛ установить удобный для наблюдения масштаб по горизонтали. Ручкой УРОВЕНЬ добиться устойчивого изображения сигнала. Ручкой « » канала 1 установить изображение сигнала в центре ЖКЭ.

Нажать кнопку «ИЗМЕР». В открывшемся меню установить:

- показывать «Да»;
- количество  $-\langle 2 \rangle$ ;
- каналы  $-$  «1 и 2»;
- вид «Как есть».

При помощи кнопки «НАСТРОИТЬ» войти в символьное меню, нажать кнопку **1889**, в в верхней части ЖКЭ откроется таблица, в нижнем левом углу - зона проводимых измерений. В открывшейся таблице ручкой «УСТАНОВКА» в верхней строке выбрать позицию «Иампл» (засвеченный участок). В зоне измерений высветится «**Uампл**».

Нажать кнопку (таблица закроется), ручкой «УСТАНОВКА» перейти во вторую зону измерений внизу ЖКЭ, нажать кнопку и выбрать в таблице для второй зоны измерений позицию «Uскз». Кнопкой в закрыть выбор измерений.

Результат измерения «**Uamili**» и «Uckз» считывать в нижнем левом углу ЖКЭ.

Аналогичные измерения проводить для канала 2.

Результаты поверки считают удовлетворительными, если показания не выходят за пределы, указанные в таблице 3.

## 7.4.4 Определение основной погрешности измерения временных интервалов между курсорами и автоматических измерений частоты и периода

7.4.4.1 Определение основной погрешности измерения временных интервалов между курсорами, проводить по следующей методике.

Нажать кнопку «КАНАЛ 1». В открывшемся меню установить:

- связь - «Пост»;

```
- фильтр - «Откл»;
```
- инверсия «Откл»;
- множитель  $-\langle x1 \rangle$ .

Нажать кнопку «СИНХР». В открывшемся меню установить:

- режим «Авто»;
- источник «Канал 1»;
- полярность «Фронт»;

- вход - «ФНЧ» (на частотах до 1 МГц), «ФВЧ» (на частотах 1 МГц и выше).

Коэффициент отклонения установить 0,5 В/дел, смещение в канале  $1 - 0$  В.

На вход канала 1 подать сигнал размахом 4 дел от генератора. Тип генератора, частоту сигнала и коэффициент развертки устанавливать в соответствии с таблицей 4.

Ручкой УРОВЕНЬ добиться устойчивой синхронизации изображения сигнала на экране осциллографа.

Нажать кнопку «КУРСОРЫ». В открывшемся меню установить:

- показывать «Да»;
- слежение  $T_1$ ,  $U_1 \alpha$ **Откл**»;
- слежение  $T_2$ ,  $U_2 \kappa$ **Откл**»;

-  $1/dT$  – «Откл».

При помощи кнопки «УСТАНОВИТЬ» войти в символьное меню, выбрать курсорные измерения по каналу 1 выбрать вертикальный курсор и и ручкой «УСТАНОВКА» установить его на точку пересечения фронта с любой горизонтальной линией координатной

сетки сигнала. Затем выбрать вертикальный курсор и установить его на пересечении следующего фронта сигнала с той же горизонтальной линией.

<sup>-</sup> BXO $\pi$  - «**BKT**»;

#### Таблина 4

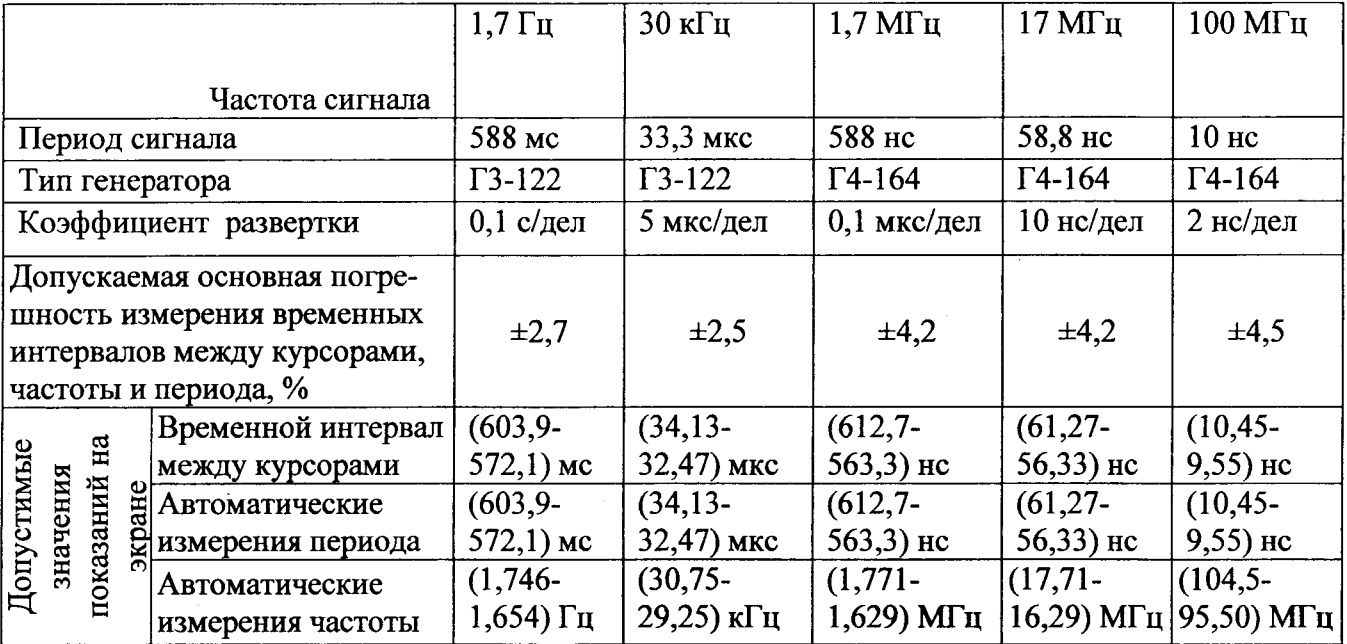

Результат «dT» считывать в верхней информационной строке ЖКЭ. Повторять измерения в каждой точке, указанной в таблице 4, по описанной методике.

После завершения измерений нажать кнопку **У и выйти из символьного меню**.

7.4.4.2 Определение погрешности автоматического измерения частоты. периода проводить по следующей методике.

Нажать кнопку «КАНАЛ 1». В открывшемся меню установить:

- вход «Вкл»;
- связь «Пост»;
- фильтр «Откл»;
- инверсия «Откл»;
- множитель «x1».

Нажать кнопку «СИНХР». В открывшемся меню установить:

- режим «Авто»;
- источник «Канал 1»;
- полярность «Фронт»;

- вход – «ФНЧ» (на частотах до 1 МГц), «ФВЧ» (на частотах 1 МГц и выше).

Нажать кнопку «ДИСПЛЕЙ». На первой странице выбрать позицию «УСРЕДНЕНИЕ».

В открывшемся меню выбрать «Количество» и ручкой «УСТАНОВКА» установить количество усреднений 16.

Коэффициент отклонения установить 0,5 В/дел, смещение в канале 1 - 0 В.

На вход канала 1 подать сигнал размахом 4 дел от генератора. Тип генератора, частоту сигнала и коэффициент развертки устанавливать в соответствии с таблицей 4.

Ручкой УРОВЕНЬ добиться устойчивой синхронизации изображения сигнала на экране осциллографа.

Нажать кнопку «ИЗМЕР». В открывшемся меню установить:

- показывать «Да»;
- количество «2»;
- каналы  $-\ll 1$ »;
- вил «Как есть».

При помощи кнопки «НАСТРОИТЬ» войти в символьное меню, нажать кнопку верхней части ЖКЭ откроется таблица, в нижнем левом углу - зона проводимых измерений. В открывшейся таблице ручкой «УСТАНОВКА» выбрать позицию «Период» (засвеченный участок), в зоне измерений высветится «Период». Нажать кнопку (таблица закроется), ручкой «УСТАНОВКА» перейти во вторую зону измерений, нажать кнопку и выбрать в

膷 таблице для второй зоны измерений позицию «Частота». Кнопкой закрыть выбор измерений.

Результаты измерений «Период», «Частота» считывать в нижнем левом углу ЖКЭ.

Результаты поверки считают удовлетворительными, если измерения лежат в пределах, указанных в таблице 4.

#### 7.4.5 Проверка параметров синхронизации

7.4.1 Проверку диапазона частот внешней и внутренней синхронизации и предельных уровней внутренней и внешней синхронизации проводить по следующей методике.

Нажать кнопку «СИНХР», установить режим «Ждущий», для частоты 0,6 Гц - вход «ФНЧ». Нажать кнопку «КАНАЛ 1» («КАНАЛ 2»), установить связь «Пост». Усреднение отключить.

На вход канала 1 (2, внешней синхронизации) осциллографа подать с помощью тройника СР-50-95 ФВ испытательный сигнал с выхода генератора. Коэффициенты развертки, коэффициенты отклонения по каналу 1 (2), источник синхронизации и тип генератора устанавливать в соответствии с таблицей 5.

Таблица 5

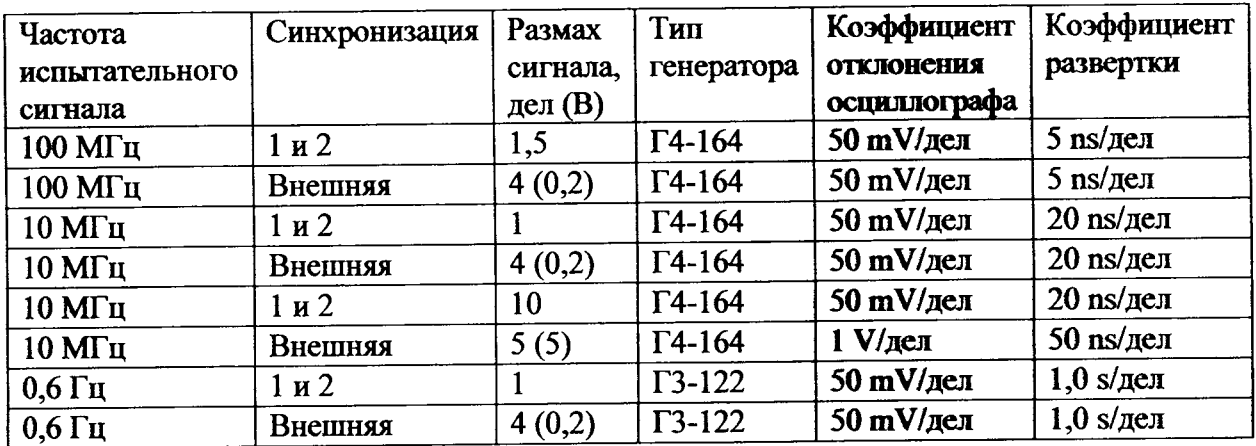

Результаты поверки считают удовлетворительными, если при всех значениях амплитуд и частот входного сигнала, указанных в таблице 5, получено устойчивое изображение сигнала и нестабильность отображаемого сигнала не превышает 0,2 дел экрана.

#### 8 Оформление результатов поверки

8.1 Результаты поверки оформляют протоколом по форме, приведенной в приложении А.

8.2 Положительные результаты поверки осциллографа удостоверяются нанесением поверительного клейма на поверенный осциллограф, выдачей Свидетельства о поверке и (или) отметкой в РЭ.

8.3 В случае, если по результатам поверки осциллограф признан непригодным к применению, поверительное клеймо гасится, Свидетельство о поверке аннулируется, выписывается Заключение о непригодности и (или) делается соответствующая запись в РЭ.

## Приложение А

 $\overline{\phantom{a}}$ 

(обязательное)

#### Форма протокола поверки

#### $\overline{\mathbf{u}}$  $\overline{\mathbf{A}}$

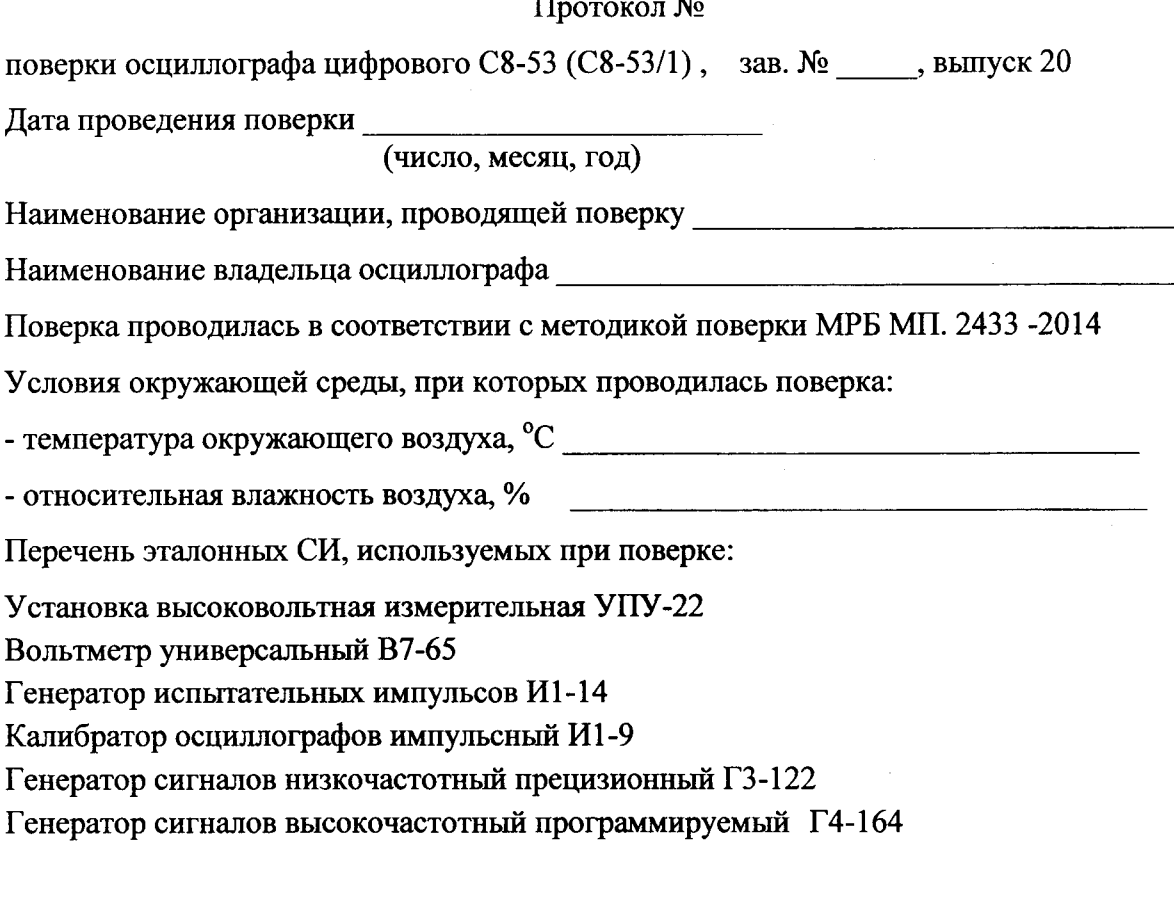

А.1 Внешний осмотр осциллографа (7.1) Вывод:

А.2 Проверка электрической прочности изоляции (7.2) Вывод:

А.3 Опробование осциллографа (7.3) Вывод:

А.4 Определение метрологических характеристик осциллографа (7.4)

А.4.1 Определение основной погрешности установки амплитуды импульсов калибратора  $(7.4.1)$ 

Таблица А.1

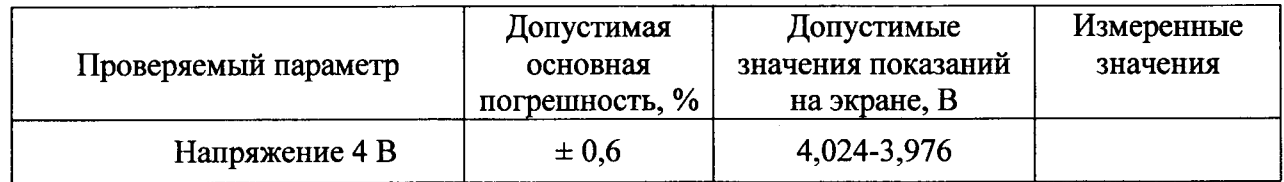

Вывод:

## А.4.2 Проверка параметров ПХ (7.4.2)

## Таблица А.2

 $\ddot{\phantom{a}}$ 

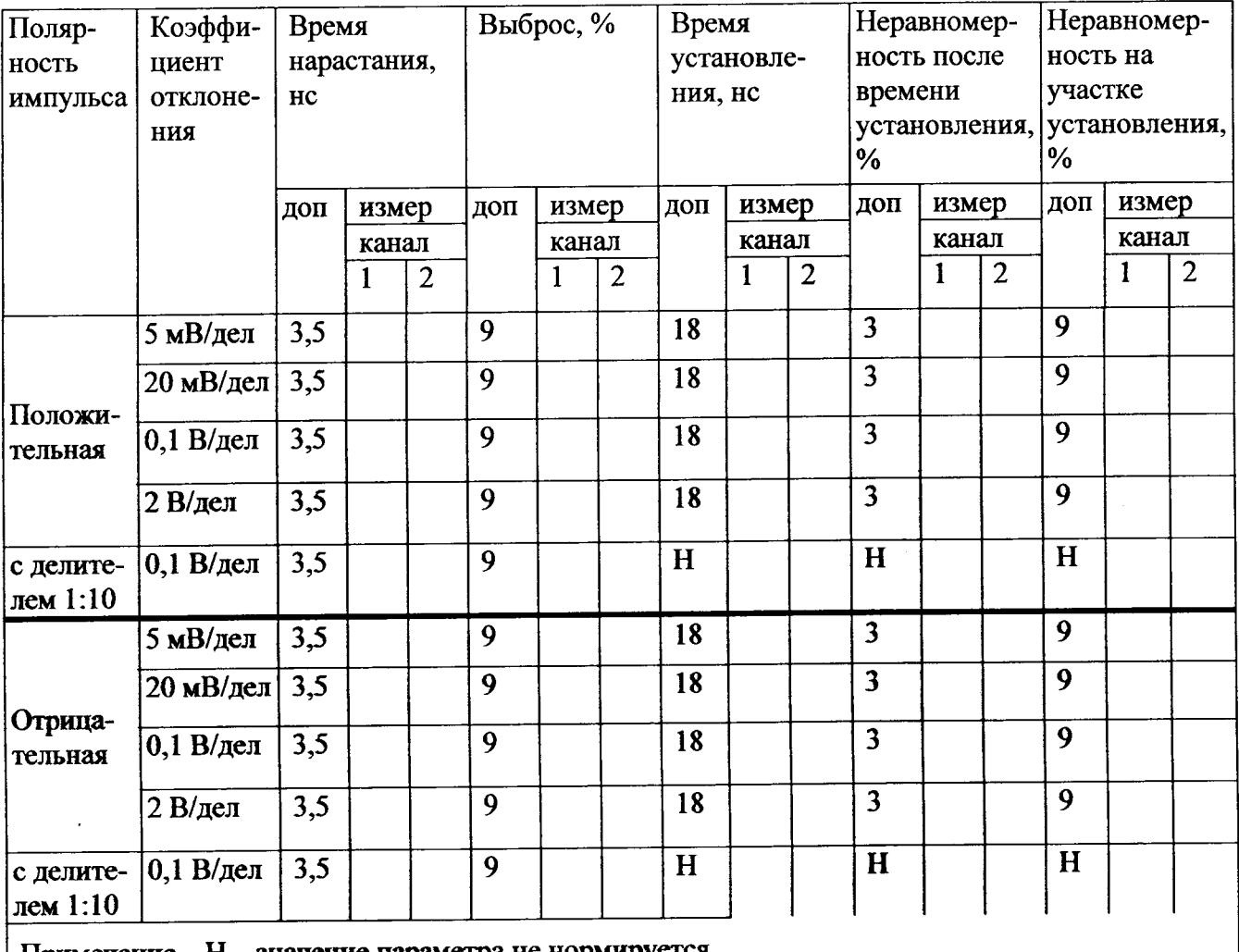

Примечание - Н - значение параметра не нормируется

Вывод:

А.4.3 Определение основной погрешности измерения напряжения между курсорами и погрешности автоматических измерений  $U_{\text{ann}}$ ,  $U_{\text{cex}}(7.4.3)$ 

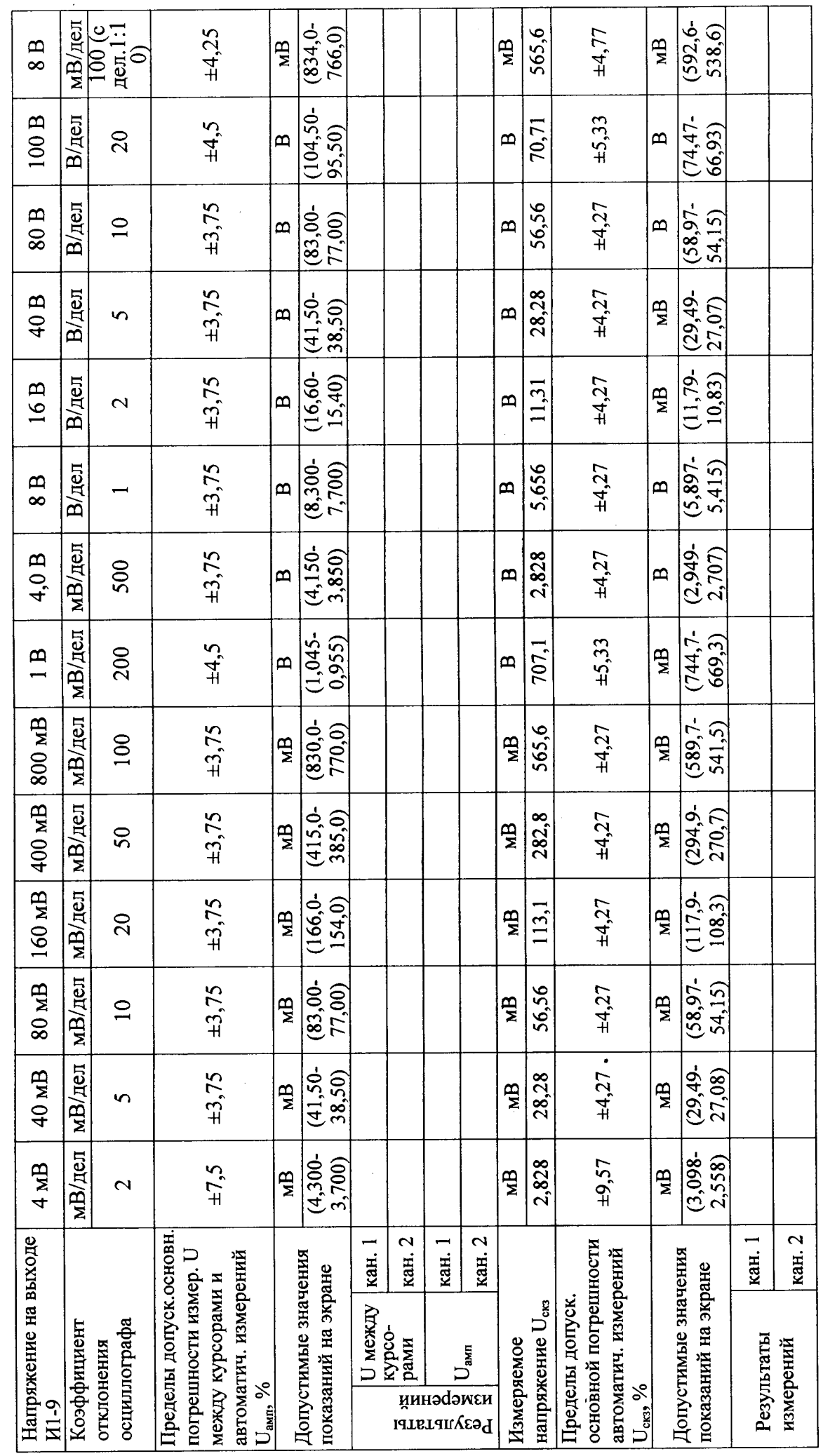

Вывод:

 $\ddot{\phantom{1}}$ 

 $\ddot{\phantom{0}}$ 

А.4.4 Определение основной погрешности измерения временных интервалов между курсорами и погрешности автоматических измерений частоты и периода (7.4.4) Таблица А.4

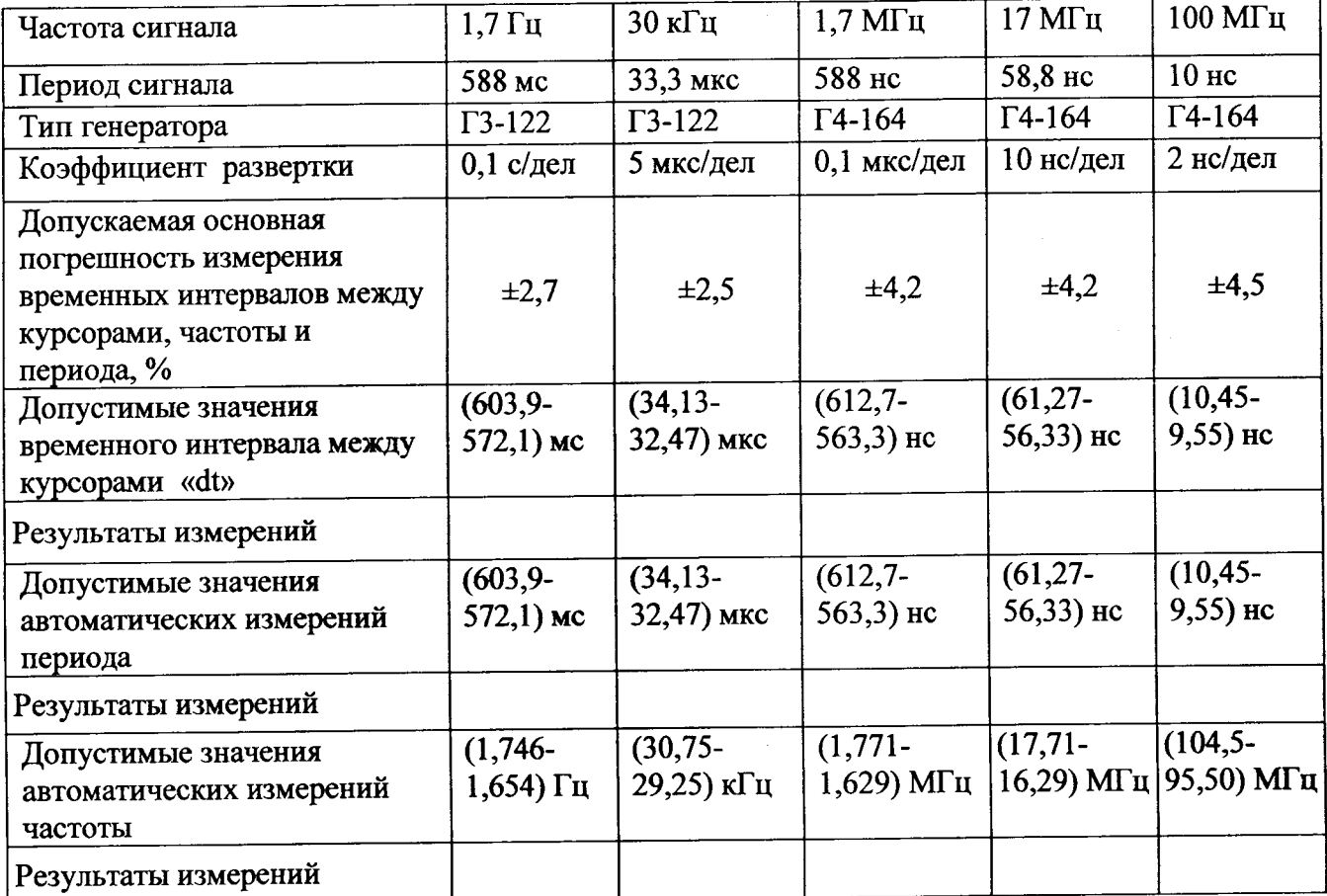

Вывод:

 $\sim$ 

А.4.5 Проверка параметров синхронизации (7.4.5)

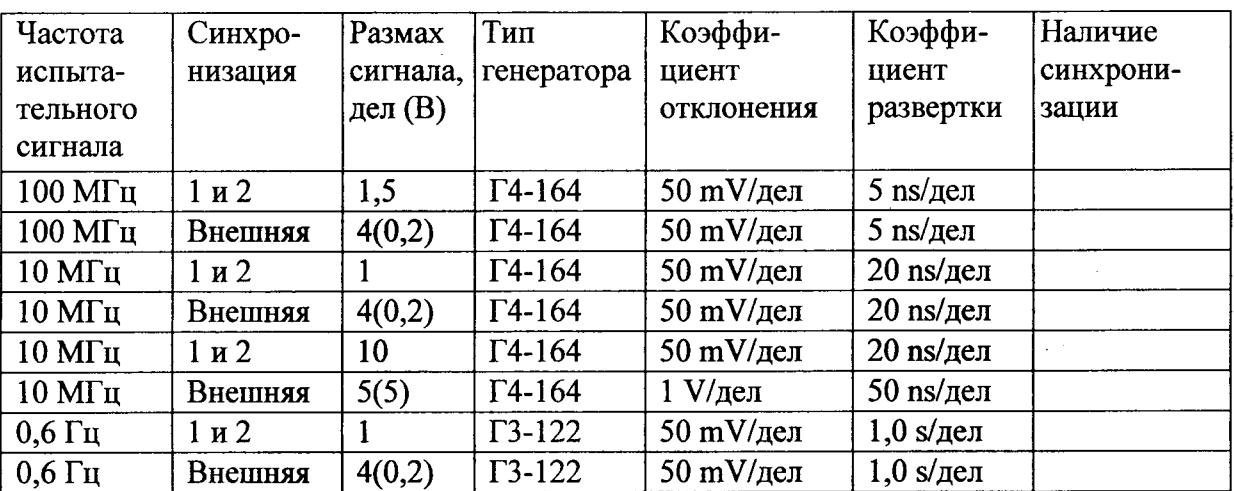

Таблица А.5

Вывод:

Результат поверки

Окончание проведения поверки

Поверитель

 $\overline{\Phi.M.O.}$ 

годен/непригоден

число, месяц, год

подпись